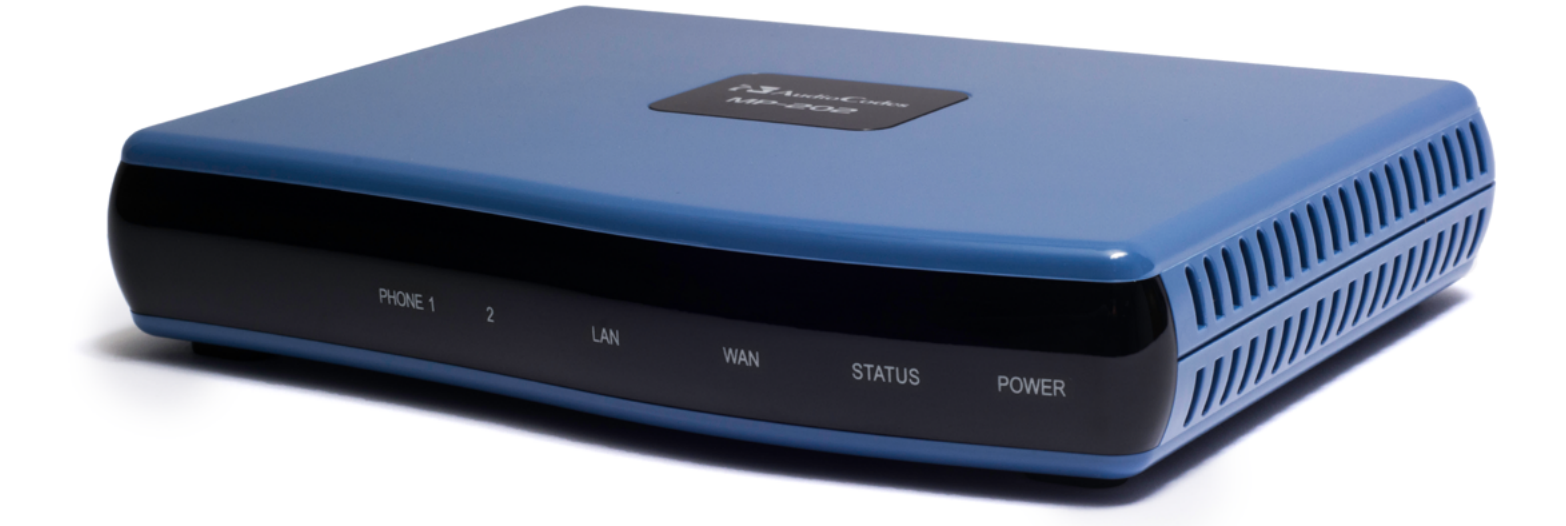

# MP-202 KURZANLEITUNG

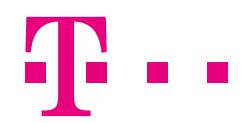

**ERLEBEN, WAS VERBINDET.** 

## <span id="page-1-0"></span>Einführung

Herzlichen Glückwunsch, dass Sie sich für das IP-Gerät AudioCodes MP-202 entschieden haben. Diese Kurzanleitung bezieht sich auf den Einsatz des Produktes an DeutschlandLAN Cloud PBX.

### Vor der Installation

Vergewissern Sie sich bitte vor der Inbetriebnahme des Gerätes, dass der Karton folgende Gegenstände enthält:

- AudioCodes MP-202 (Adapter für Fax (ATA))
- Steckernetzteil 12V AC/DC
- (benutzen Sie nur das im Lieferumfang enthaltene Netzteil)
- Anschluss-Kabel RJ-11 sowie TAE-Anschluss-Adapter für das analoge Faxgerät
- Ethernet-Kabel RJ-45
- MP-202 Kurzanleitung

Außer dem oben Genannten benötigen Sie folgendes (nicht im Lieferumfang enthalten):

- Eine Breitband-Internetverbindung
- Ein analoges Faxgerät
- Einen PC mit Ethernet-Schnittstelle
- Ein weiteres Ethernet-Kabel RJ-45
- DeutschlandLAN Cloud PBX Erstanmelde-Daten

## Inhaltsverzeichnis.

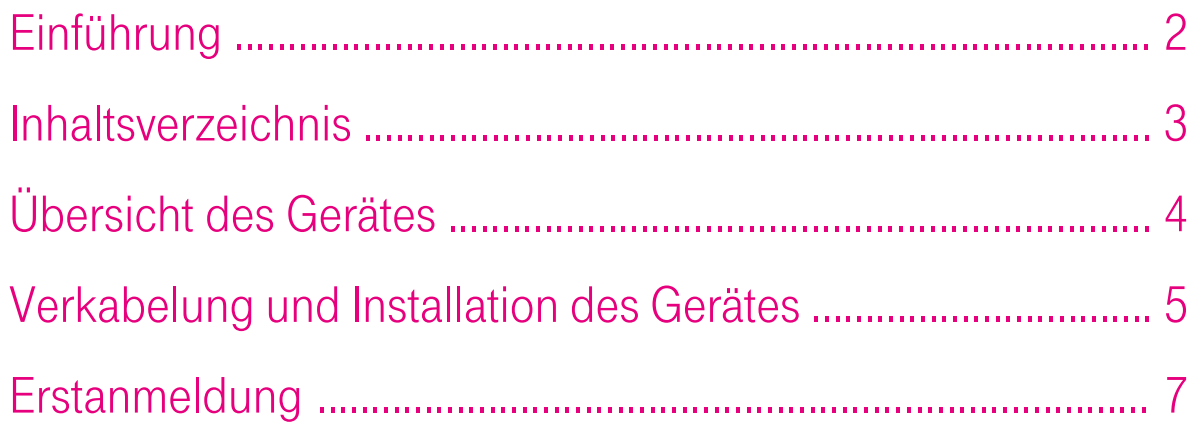

## <span id="page-3-0"></span>Übersicht des Gerätes

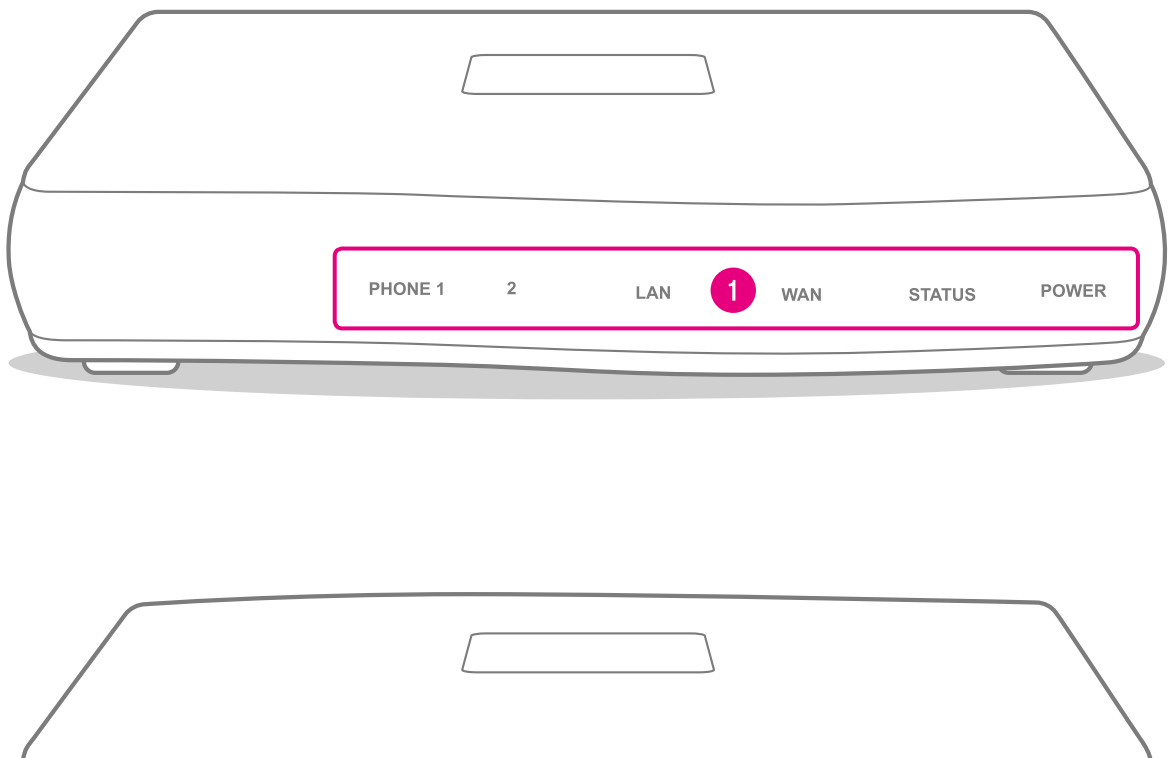

 $\begin{array}{c}\n12\text{VDC} \\
\bigoplus\neg \in \bigoplus\nolimits$ **WAN** LAN/PC PHONE  $\bullet$ **RST**  $\overline{2}$  $\bullet$ 

Geräte-Vorderseite mit Anzeigenbereich

**2** Geräte-Rückseite mit Anschlussbereich

## <span id="page-4-0"></span>Verkabelung und Installation des Gerätes

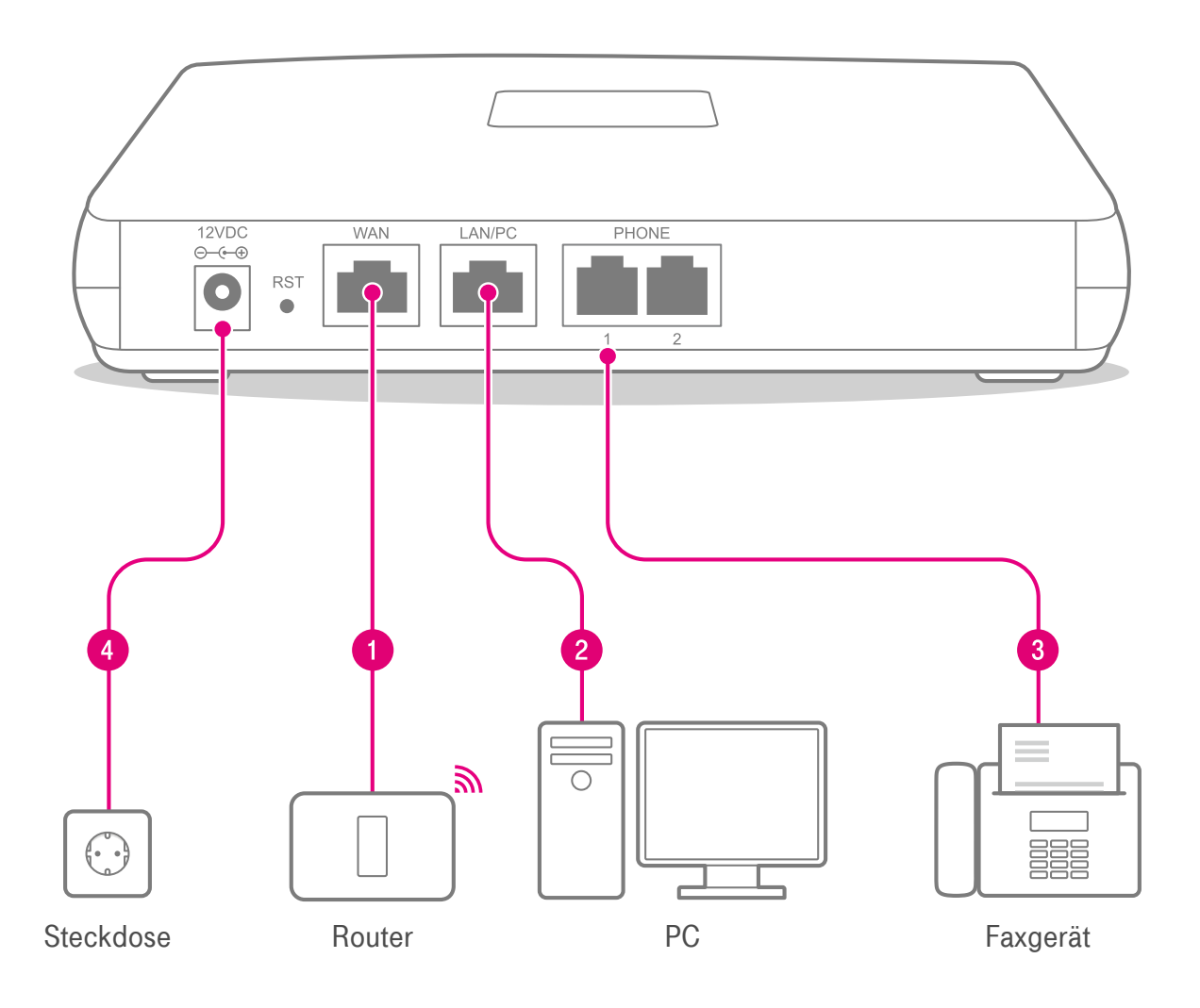

- Verbinden Sie mit Hilfe des Ethernet-Kabels die mit WAN gekennzeichnete 40 Ethernet-Buchse des MP-202 mit Ihrem Internet-Router.
- Verbinden Sie mit Hilfe des zweiten Ethernet-Kabels die mit LAN/PC  $\mathbf{2}$ gekennzeichnete Ethernet-Buchse des MP-202 mit Ihrem PC.
- Verbinden Sie mit Hilfe des RJ-11 Anschluss-Kabels den mit PHONE 1 3 gekennzeichneten Anschluss des MP-202 mit Ihrem analogen Faxgerät. Optional verwenden Sie den TAE-Anschluss-Adapter.
- Verbinden Sie mit Hilfe des Steckernetzteils den mit 12VDC gekennzeichneten 4 Anschluss mit einer ordnungsgemäß installierten 230V-Steckdose. Beachten Sie, dass die Steckdose, an die das Gerät angeschlossen ist, jederzeit frei zugänglich sein muss, um das Gerät vom Netz trennen zu können. Daraufhin leuchtet die POWER-Anzeige grün. Sobald der Initialisierungsvorgang abgeschlossen ist (etwa 2 Minuten) schaltet die STATUS-Anzeige auf der Geräte-Vorderseite von rot zu grün.

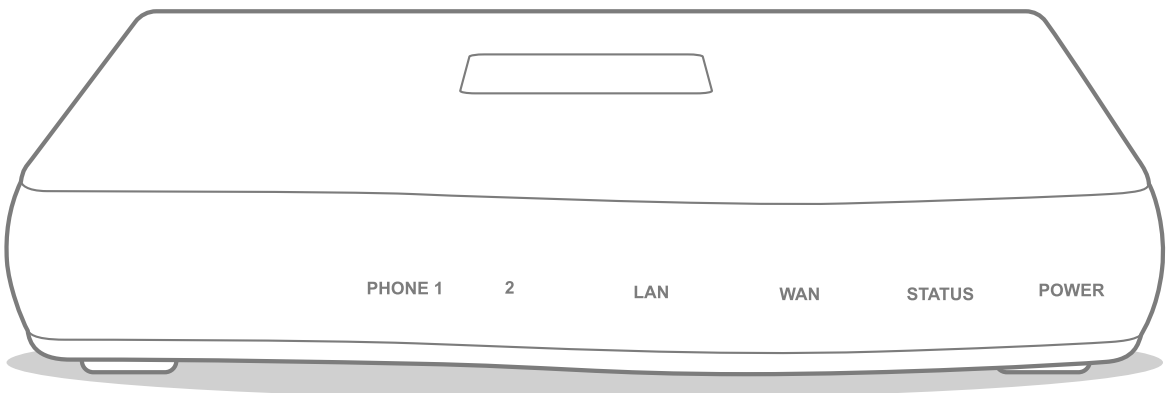

Ihr Gerät ist für die einfache Inbetriebnahme bereit, wenn sich die Anzeigen auf der Geräte-Vorderseite wie folgt darstellen:

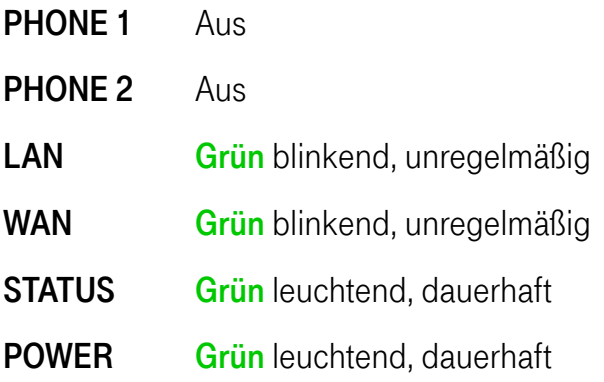

### <span id="page-6-0"></span>Erstanmeldung

Bevor Sie Ihr Gerät nutzen können, muss es an der Telekom DeutschlandLAN Cloud PBX angemeldet werden. Für diesen Schritt benötigen Sie die Erstanmelde-Daten (Benutzername, Passwort), die Sie im DeutschlandLAN Cloud PBX MyPortal erhalten. Mit diesen Erstanmelde-Daten führen Sie die folgenden Schritte durch:

- 1. Öffnen Sie den Webbrowser auf Ihrem PC und geben die folgende Adresse ein: <http://cpbx.ip>
- 2. Der Einrichtungsassistent für das Gerät wird angezeigt.

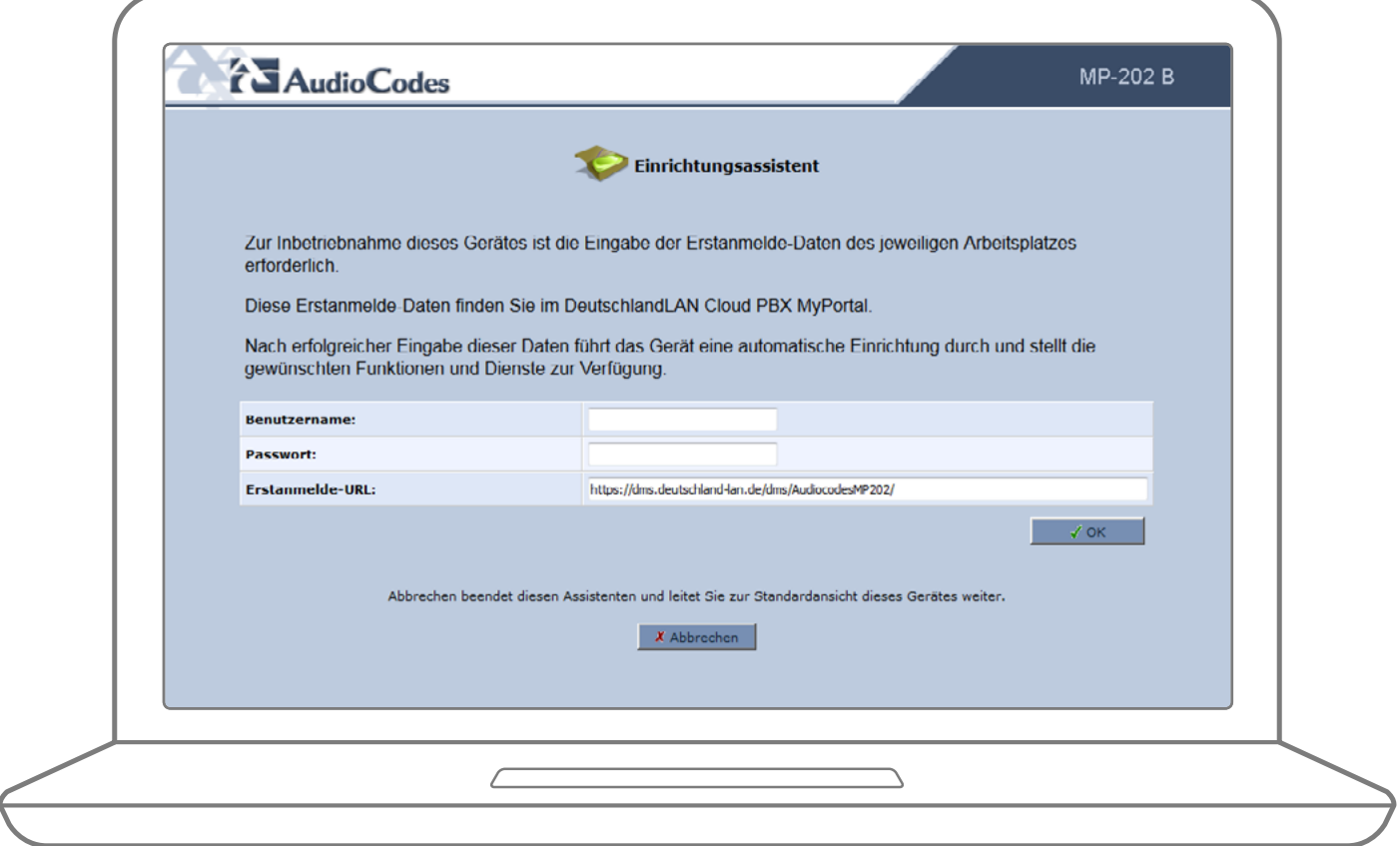

### 3. Benutzername und Passwort eingeben

Die Erstanmelde-Daten (Benutzername, Passwort) finden Sie im DeutschlandLAN Cloud PBX MyPortal. Beides geben Sie über die Tastatur des PC's ein. Eingaben oder Anpassungen in dem bereits vorausgefüllten Feld "Erstanmelde-URL" ist in der Regel nicht erforderlich.

#### Hinweis: Die Erstanmelde-URL lautet:

[https://dms.deutschland-lan.de/dms/AudiocodesMP202/](https://dms.deutschland-lan.de/dms/AudiocodesMP202/ )

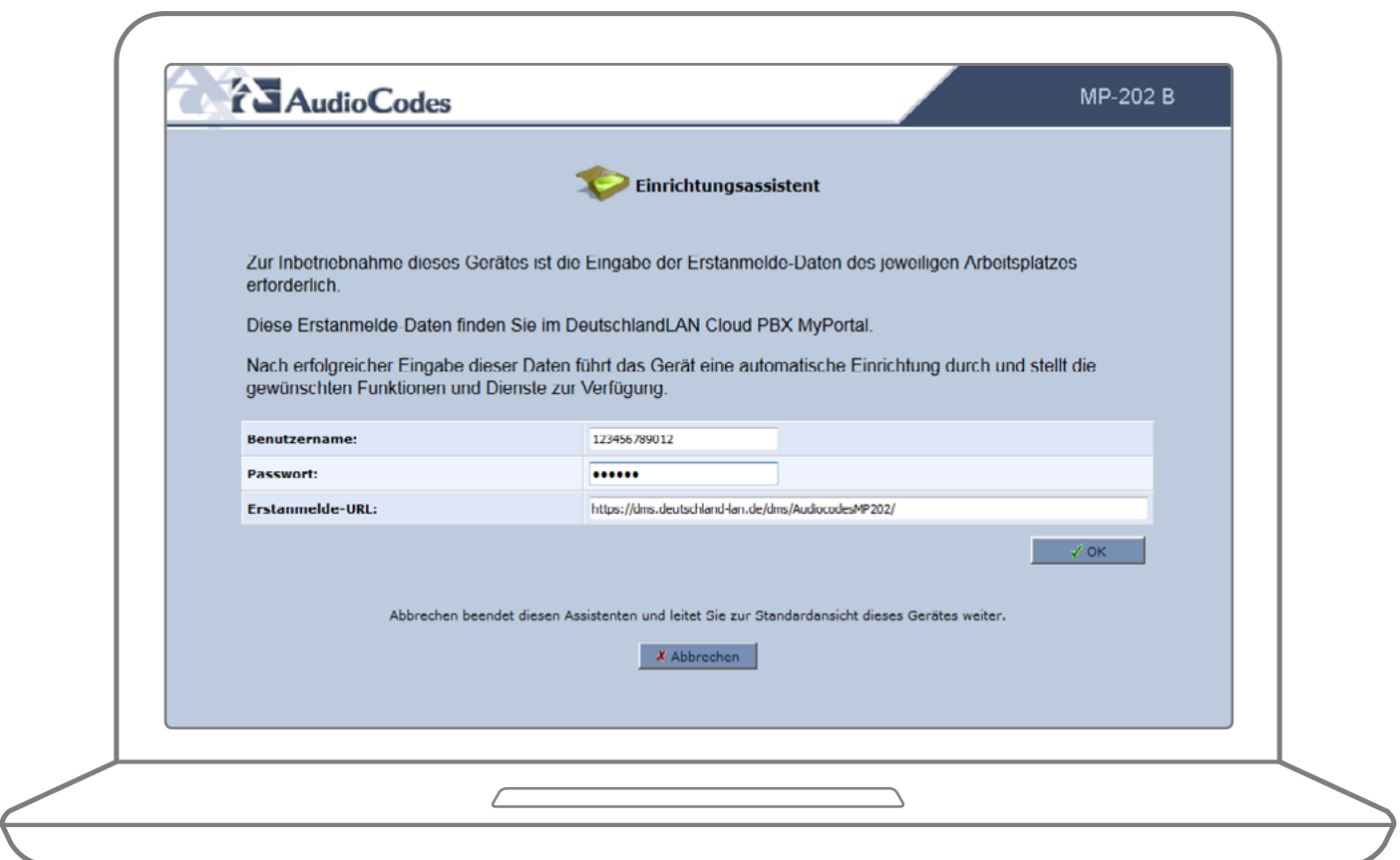

Nach der Bestätigung Ihrer Eingaben mit der **OK-Schaltfläche** startet die Initialisierung des Gerätes, die eine Weile (ca. 3 Minuten) dauert. Das Starten der Erst-Anmeldung wird durch die folgende Hinweise im Einrichtungsassistenten angezeigt:

Status "Konfigurationsdatei erfolgreich geladen.": Die Einstellungen wurde erfolgreich geladen. Die Anzeigen PHONE blinken und das Gerät führt zur Übernahme der Konfiguration einen Neustart durch.

Status "Laden der Konfigurationsdatei fehlgeschlagen.": Das Laden der Einstellungen ist fehlgeschlagen. Bitte wiederholen Sie die Schritte 1 bis 3 nachdem Sie Ihren Webbrowser vollständig geschlossen und erneut geöffnet haben. Stellen Sie sicher, dass die eingetragenen Erstanmelde-Daten korrekt sind und der PC an der Buche LAN/PC des MP-202 angeschlossen ist.

Die Initialisierung- und Anmeldephase wird durch wechselnde rote und grüne Anzeigen auf der Geräte-Vorderseite signalisiert.

Die erfolgreich abgeschlossene Erstanmeldung können Sie an dem folgenden Anzeigenzustand erkennen:

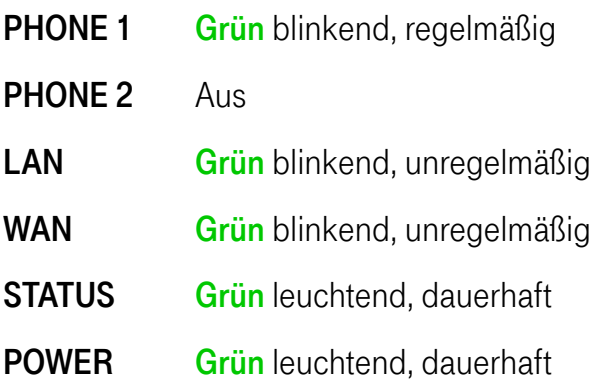

Hinweis: Die beschriebene Inbetriebnahme dieses Gerätes mit Hilfe des Einrichtungsassistenten aktiviert eine DeutschlandLAN Cloud PBX Rufnummer auf dem Anschluss "PHONE 1" der MP-202. Sie haben jederzeit die Möglichkeit den Einrichtungsassistenten durch Betätigen der Schaltfläche "Abbrechen" zu beenden. Dadurch werden Sie zur englischsprachigen Administrationsansicht des Gerätes geleitet und erhalten nach dem Login (User Name / Password: admin) weitere Möglichkeiten der manuellen Verwaltung des Gerätes.

Nach der Anmeldung können Sie jederzeit das vorgegebene Gerätepasswort für die lokale Verwaltung des Gerätes ändern und durch ein persönliches Passwort ersetzten.